234-1 7-9 декабря 2022г.

**УДК 662.523**

## С.Ю. КУЗЬМИНА, аспирант гр. АСП-20 (СибГИУ) С.А. КУЗЬМИН, аспирант гр. АСП-20 ( СибГИУ) Научный руководитель Е.С. КУЗНЕЦОВА, к.т.н., доцент (СибГИУ) г. Новокузнецк

### **ИССЛЕДОВАНИЕ ПОВЫШЕНИЯ ЭНЕРГОЭФФЕКТИВНОСТИ В РЕГИОНАЛЬНЫХ СЕТЯХ С ПОМОЩЬЮ ИМИТАЦИОННОГО МОДЕЛИРОВАНИЯ**

С развитием новых техники и технологий появляются новые мероприятия, подходы и методы оценки эффективности энергосберегающих мероприятий, совершенствуются структура и порядок управления в электрических сетях, что приводить к повышению энергоэффективности региональных сетей.

В настоящее время с существенным развитием полупроводниковой техники и средств автоматизации появилась возможность компенсировать реактивную мощность с максимальным коэффициентом мощности и с максимальным к.п.д.

Статические тиристорные компенсаторы (СТК) для энергосистем в настоящее время являются наиболее распространенным типом устройств, которые позволяют обеспечить повышение пропускной способности линий электропередач, повысить статическую и динамическую устойчивости синхронных генераторов электростанций, а также выполнять функции регулирования напряжения в заданных точках.

Имитационное моделирование является одним из видов компьютерного моделирования. Программа MATLAB представляет собой язык программирования высокого уровня для инженерных и научных вычислений и создания средств моделирования для различных устройств и систем.

Моделирование систем электроснабжения возможно как с помощью создания своей программы на языке MATLAB, так и путем использования моделей типовых элементов системы электроснабжения из пакета расширения Simulink.

Пакет расширения Simulink программы MATLAB позволяет выполнить имитационное моделирование объектов, состоящих из графических блоков с заданными параметрами. В свою очередь в пакет Simulink входит крупный пакет расширения SimPowerSistems, предназначенный специально для

234-2 7-9 декабря 2022г.

моделирования электротехнических устройств и энергетических систем большой мощности. В модель энергетической системы могут включаться блоки источников, элементов, виртуальных регистрирующих приборов, графические средства анимации. Приложение Simulink является своего рода «виртуальной лабораторией», позволяющей собирать и исследовать работу многих видов электрических цепей и устройств. Получившаяся в результате «виртуальная схема» позволяет проводить все этапы исследования, присущие экспериментальному или опытному образцу. В данном пособии мы рассмотрим моделирование систем электроснабжения с помощью пакета расширения Simulink программы MATLAB.

На подстанции установлены два трансформатора по15000 и 25000 кВ·А типа ТДТН-25000/110 напряжением 110/35/6 кВ.

Для разработки схемы подстанции используем среду «Матлаб– Симулинк»

На рисунке 11 представлена модель системы электроснабжения 6кВ с использованием статического тиристорного компенсатора (СТК). Основными элементами модели являются:

Система электроснабжения подстанции по напряжению 110кВ. Напряжение 110кВ поступает на трансформаторы секций 1 и 2 ПС «Осинниковская». Между трансформаторами и секциями установлены высоковольтные выключатели (Three-PhaseBreaker4 и Three-PhaseBreaker2) и кабельные линии (КЛ1 и КЛ2). Окно задания значений параметров модели трёхфазного двухобмоточного трансформатора Block Parameters (вкладка Configuration) приведено на рисунке 10.

Для выбора режимов работы секций установлен секционный выключатель (Three-PhaseBreaker3). К секциям подключены блоки нагрузок в виде субсистем (Subsystem1 и Subsystem2).

Для компенсации реактивной мощности к секциям (С1 и С2) через выключатели Br1 и Br2 подключен конденсаторные батареи из конденсаторов С-С5. Для работы СТК на обе секции секционный выключатель постоянно включен.

В левой части схемы изображен СТК, который содержит следующие элементы:

Подключены в каждой фазе встречно-параллельно включенные тиристоры (Т-Т5).

Индуктивная нагрузка включена по схеме звезда ( RLBr1-RLBr3).

Система импульсно-фазового управления (СУТ), а так же система стабилизации сетевого напряжения 6кВ.

234-3 7-9 декабря 2022г.

Задания на напряжение поступает с блока C1.Обратная связь в блоке организована следующим образом: от сети 6кВ напряжение поступает на измерительный трансформатор 6/100 В, далее трехфазный сигнал выпрямляется по мостовой схеме Ларионова, фильтруется с целью снижения пульсации и подается на регулятор напряжения в виде обратной связи.

Силовое напряжение, а так же напряжение собственных нужд на СТК подается через выключатель Three-PhaseBreaker.

Для ограничения максимального угла регулирования в СУТ установлен источник питания (С2).

С целью изменения R1нагрузки в соответствии с представленными из контрольных замеров графиками разработаны и установлены в модели системы Sub1 и Sub2, которые через время 0,1 сек подключают рассчитанные значения R и L. Количество дискретных величин составляет 30 единиц, с общим временем 3 сек. Для измерений токов и напряжений в трехфазных сетях установлены измерители U1-U3 с осциллографами 1,2 и 3.

На рисунке 12 изображена модель системы электроснабжения 110кВ, состоящая из двух секций. Напряжение для секций формируется трехфазной сетью бесконечной мощности (She Wave- She Wave2). Устройство SignalBulder служит для искусственного создания «просадки» напряжения в одно, двух или трехфазной сетей. Параметры воздушной линии (RL) моделируются в блоках Three-Phase Series RLCBranch и Three-Phase Series RLCBranch2 по секциям. Для подключения напряжения 110кв к трансформаторам ПС «Осинниковская» предназначены высоковольтные выключатели (Three-Phase Breaker- Three-Phase Series RLCBranch1).

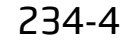

234-4 7-9 декабря 2022г.

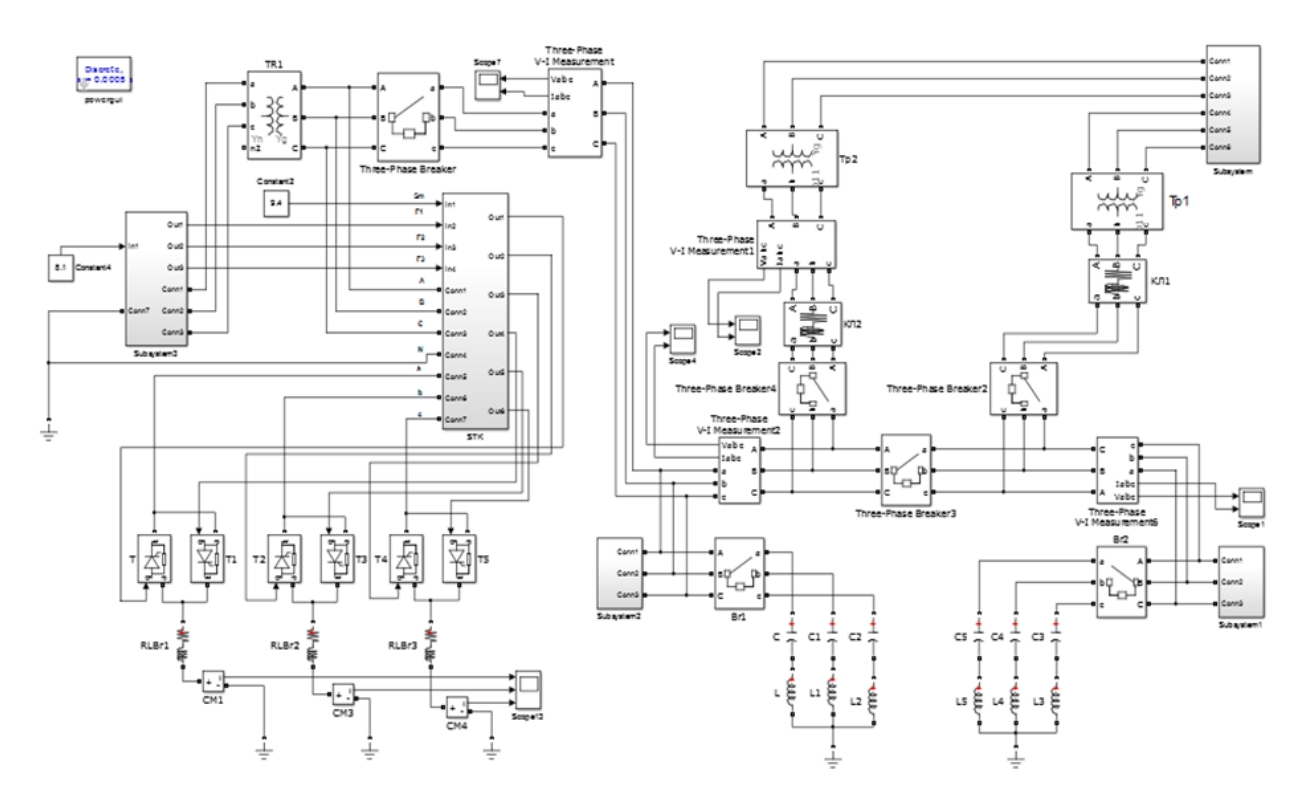

Рисунок 1 –Модель системы электроснабжения 6 кВ с использованием СТК

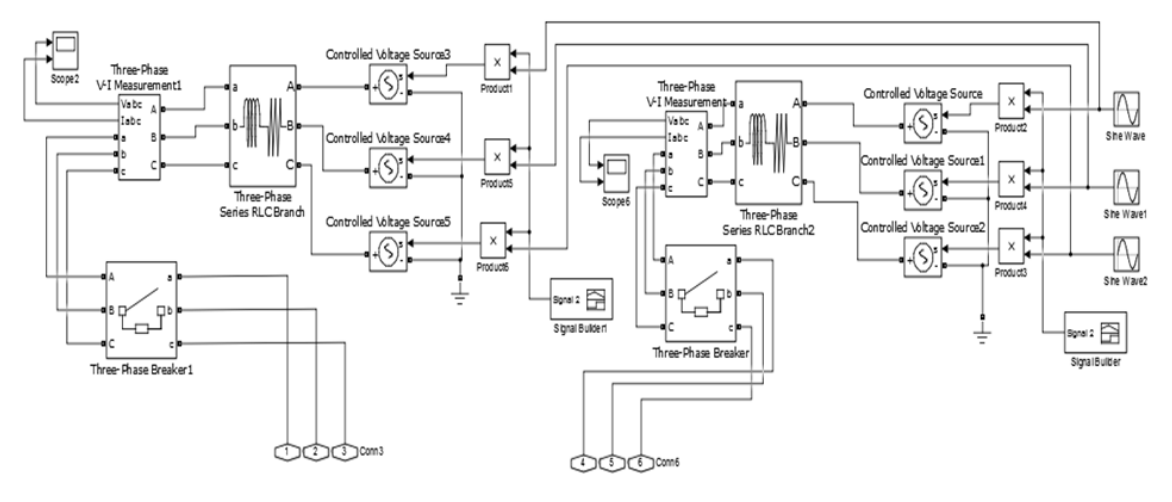

Рисунок 2 – Модель системы электроснабжения 110 кВ

На рисунке 13 показаны графики изменения токов и напряжения без СТК. Ток нагрузки меняется через 0,1 сек в соответствии с контрольными замерами, заложенными в блоки SUB1и SUB2. Во времени 0,5 сек «просадка» создана искусственным образом через блок SignalBulder. «Просадка» напряжения в диапазоне 2,4-3 сек создана за счет параметров нагрузки. Напряжение показано в диапазоне 7-8 кВ.

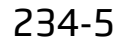

234-5 7-9 декабря 2022г.

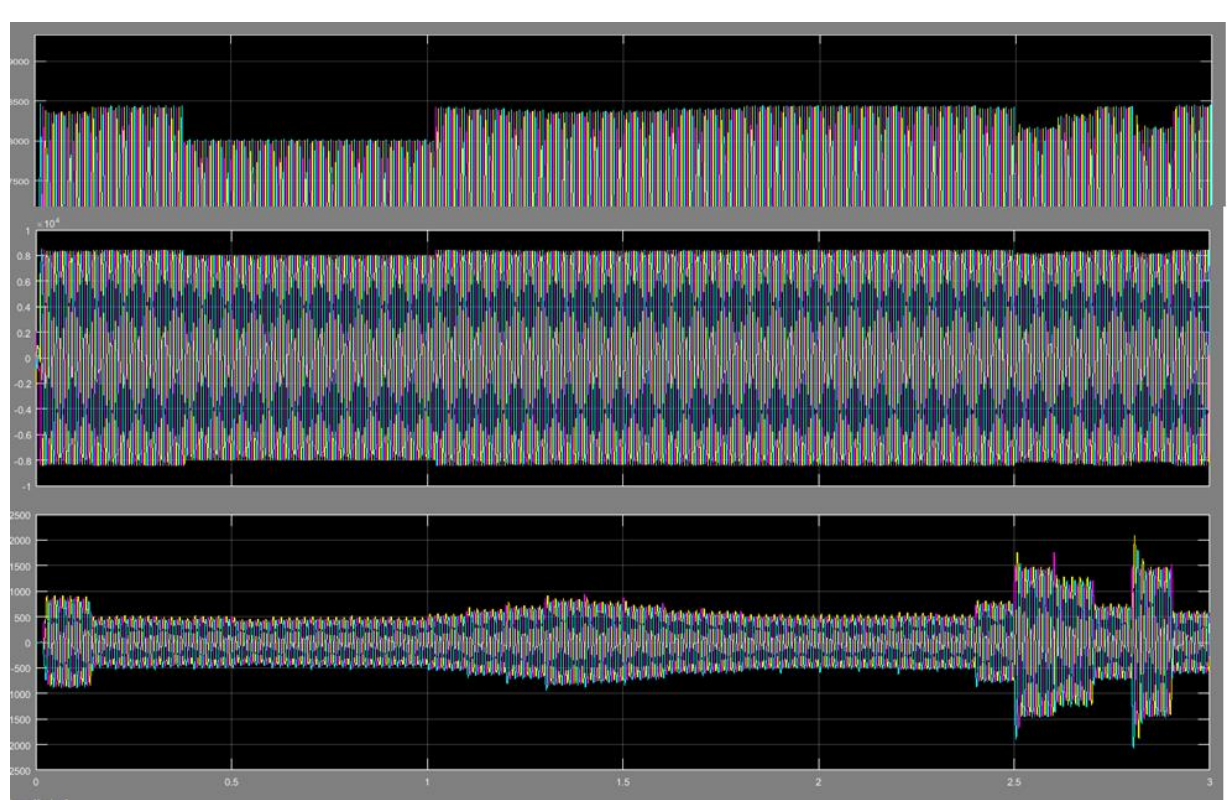

Рисунок 3 – Графики изменения тока нагрузки и напряжения без использования СТК

На рисунке 14 показано напряжение с использованием и без использования СТК. Хорошо видно что, с использованием СТК уменьшаются просадки напряжения при тех же величинах токов нагрузки.

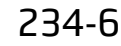

234-6 7-9 декабря 2022г.

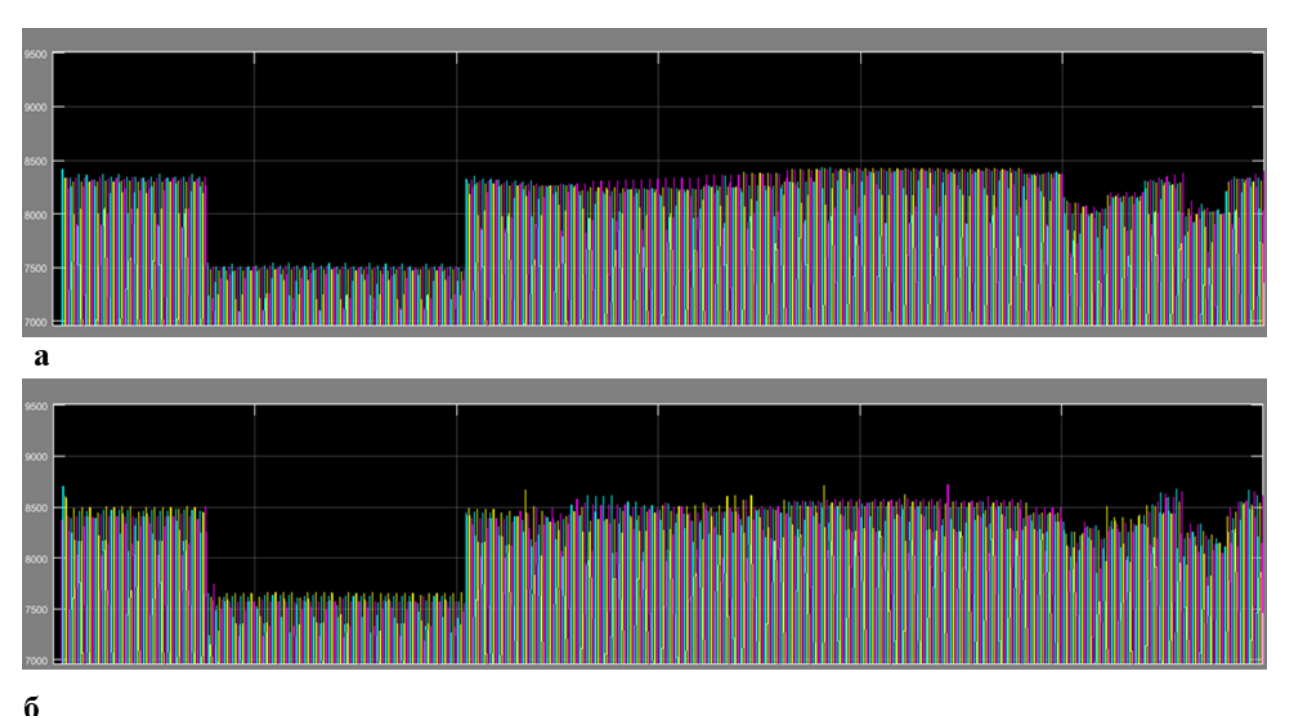

Рисунок 4 –Графики изменения напряжения без СТК (а) и с СТК (б)

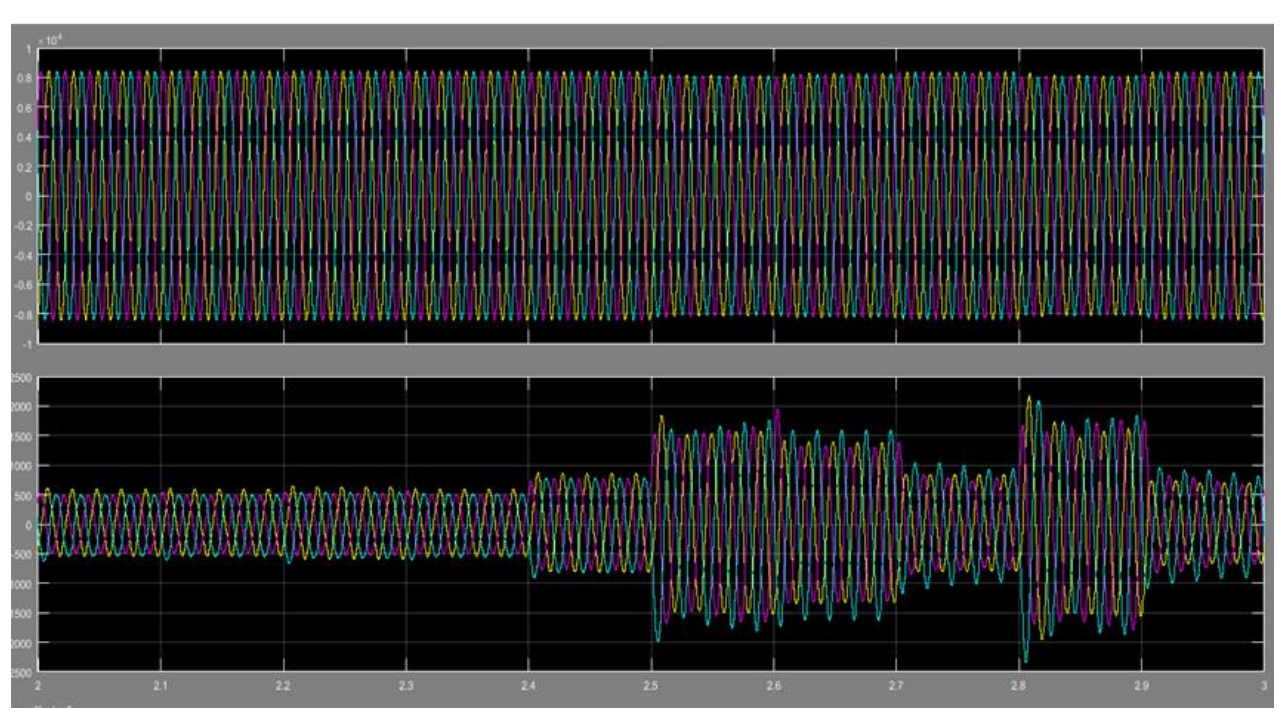

Рисунок 5 – Графики изменения тока нагрузки и напряжения с СТК

234-7 7-9 декабря 2022г.

На рисунке 6 показаны изменения величины тока через индуктивные сопротивления СТК.

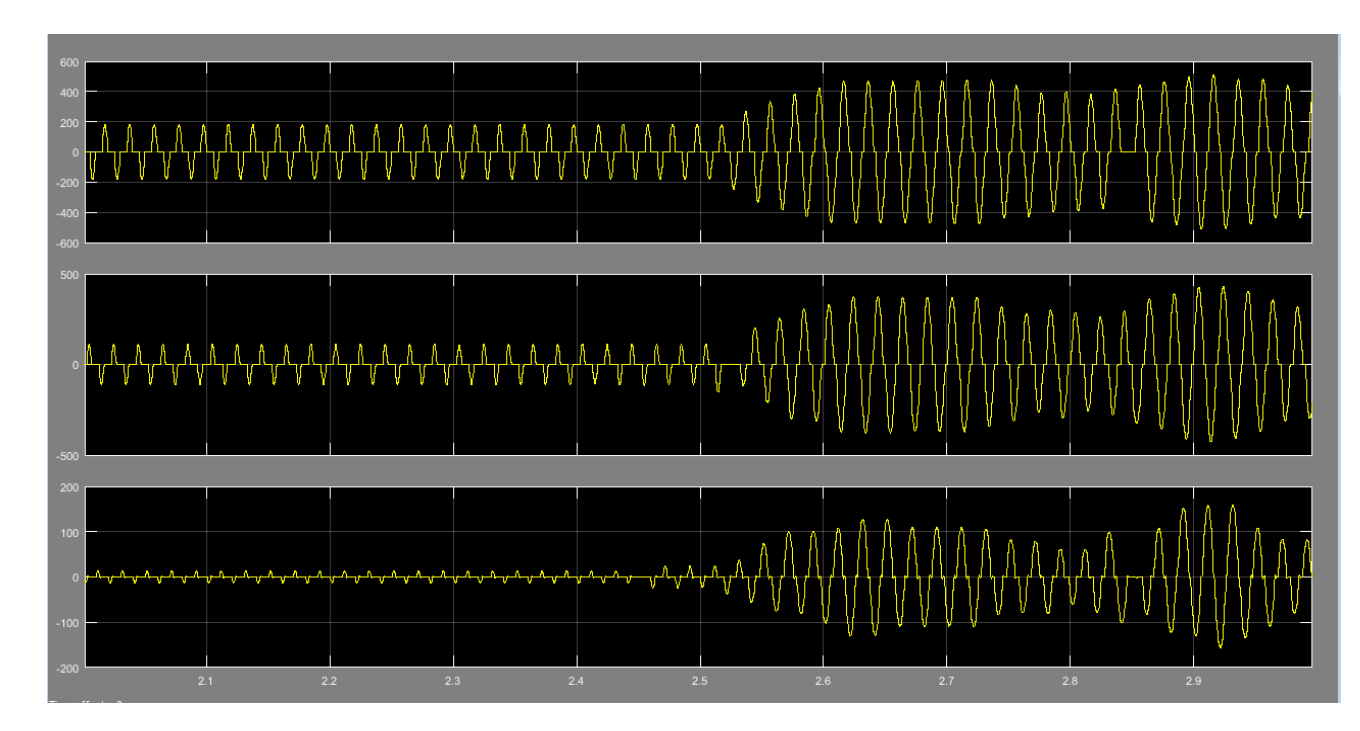

Рисунок 6 – Графики изменения тока в СТК

Статический тиристорный компенсатор благоприятно влияет на работу сети, обеспечивая стабилизацию напряжения на шинах региональных подстанций при изменениях нагрузки, тем самым повышая энергетическую эффективность региональных сетей.

Отсутствие контролируемого баланса реактивных мощностей в региональных сетях может привести к негативным последствиям.

Разработанная математическая модель компенсатора позволяет регулировать напряжение подстанции. Диапазон регулирования зависит от суммарной мощности батарей конденсаторов и реакторов, реактивной проводимости. Если реактивная мощность нагрузки превышает реактивную мощность батарей конденсаторов или реакторов компенсатора, то компенсатор не может обеспечить поддержание напряжения на заданном уровне. Если увеличить коэффициент усиления пропорциональной части регулятора или уменьшить мощность системы, то возникнет колебательная неустойчивость. Разработанная математическая модель позволяет проводить исследования региональных сетей и подстанций с различными видами систем автоматического управления.

234-8 7-9 декабря 2022г.

#### **Список литературы:**

1. Кудрин Б. И. Электроснабжение промышленных предприятий: Учебник для студентов высших учебных заведений/Б.И.Кудрин. - М.: Интермет Инжиниринг, 2005. -672 с.: ил.

2. Черных И. В. Моделирование электротехнических устройств в MATLAB, SimPowerSystem и Simulink. -М.: ДМК Пресс; СПб.: Питер, 2008. - 288 с.

3. Кончакова, О. В. Разработка модели мини-ТЭЦ в MATLAB / О. В. Кончакова, В. А. Кузнецов, Е. С. Кузнецова // Автоматизированный электропривод и промышленная электроника: труды Девятой научнопрактической конференции, 25-26 ноября 2020 г. – Новокузнецк : Изд. центр СибГИУ, 2020. – С. 108-117.

4. Разработка модели подстанции 110/6 кв в среде «Матлаб – Симулинк»  $=$  Evelopment of the scheme of a 110/6 kv substation in the «Matlab – Simulink» environment / Кузнецов В. А., Кузнецова Е. С., Видинеев А. А. // Современная наука: актуальные вопросы, достижения и инновации : сборник статей XXII Международной научно-практической конференции, 5 ноября 2021 г. – Пенза : МЦНС «Наука и просвещение», 2021. – С. 42–47.

Информация об авторах:

Кузнецова Елена Степановна, к.т.н., доцент, СибГиу, 654007, Кемеровская область - Кузбасс, г. Новокузнецк, Центральный р-н, ул. Кирова, зд. 42, kuzlena00@yandex.ru

Кузьмина Софья Юрьевна, аспирант гр. АСП-20, СибГиу, 654007, Кемеровская область - Кузбасс, г. Новокузнецк, Центральный р-н, ул. Кирова, зд. 42, sofia257@yandex.ru

Кузьмин Семен Александрович, аспирант гр. АСП-20, СибГиу, 654007, Кемеровская область - Кузбасс, г. Новокузнецк, Центральный р-н, ул. Кирова, зд. 42, kuzminsemen17@yandex.ru